## **検索対象がファイルの何行目にあるかを調べたい**

対象部分がファイルの何行目にあるかを調べるときは、メモ帳を使います。 メモ帳の、【行へ移動】、【検索】機能を使って調べましょう。

## 【指定した行にカーソルを移動するとき】

「Ctrl」 + 「G」を押すと、次のウィンドウが表示されます。 移動先の行番号を入力し、「移動」をクリックすると、カーソルが指定行に移動します。

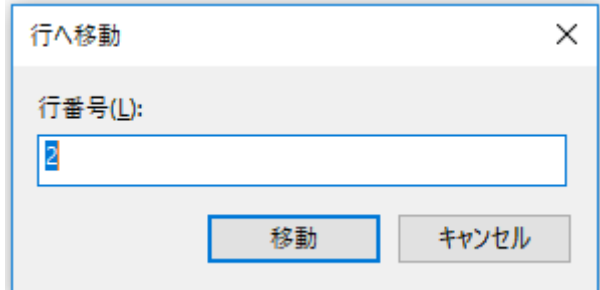

## 【文字列を検索するとき】

「Ctrl」+「F」を押すと、次のウィンドウが表示されます。

検索文字列に、検索したいキーワードを入力します。

今のカーソル位置より、上に検索する場合は「上に検索する」、下に検索する場合は「下を検索す る」を選びましょう。

「次を検索」をクリックすると、検索できます。

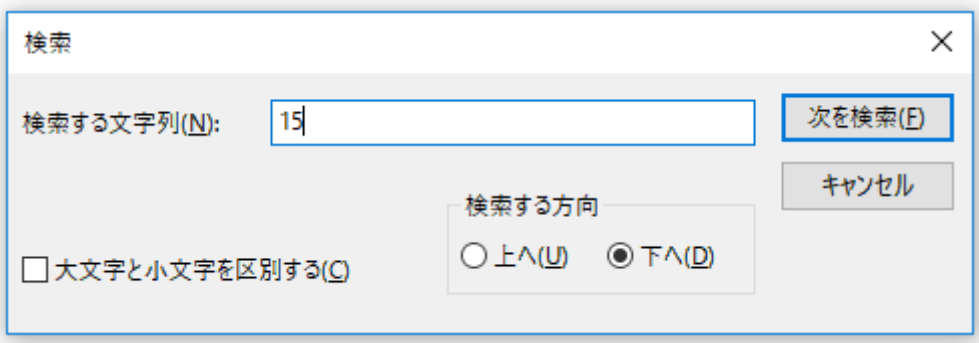